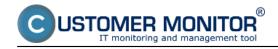

The following article describes the ways to uninstall the C-Monitor Linux client from a computer.

There are two possible ways of the uninstallation:

### 1. Uninstall through C-Monitor by a console command

The Linux version of C-Monitor is focused primarily on control from CM server. For this reason, and also for the sake of simplicity, the amount of commands is minimized.

Daemon, or the service *cmonitor* runs as a process immediately after OS start. It can be controlled via another program, *cmonitor-ctrl*, which communicates with the daemon.

### CMonitor is uninstalled by the command

cmonitor-uninstall

# Complete uninstall, along with the license, configuration files and logs, is done by the command

cmonitor-uninstall-purge

### 2. Uninstall through CM portal

Uninstallation through CM portal is carried out at *Admin zone -> Main menu -> Computers*, find concrete computer(s) through the upper filter, select those on which you want to uninstall C-Monitor and press the button *Uninstall C-Monitor from selected*, as displayed on the following image. The uninstallation will then run automatically.

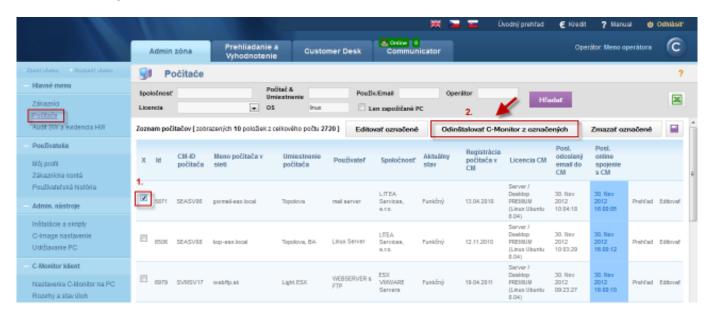

Image: Odinštalácia C-Monitor Linux klienta cez CM portál

Date:

11/21/2012Images:

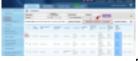

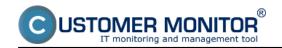

## Uninstallation

Published on Customer Monitor (https://customermonitor.eu)

|   |    | - |   | _ |
|---|----|---|---|---|
| L | _8 | n | ĸ |   |
|   |    |   |   |   |

[1] https://customermonitor.eu/sites/default/files/odinstalacia%20linux.png